# mehackit

#### **Creative technology for youth**

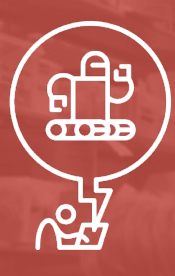

**Robotics & Electronics ARDUINO**

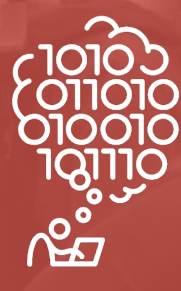

**Visual Arts & Programming PROCESSING**

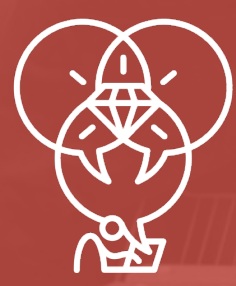

**Music & Programming SONIC PI**

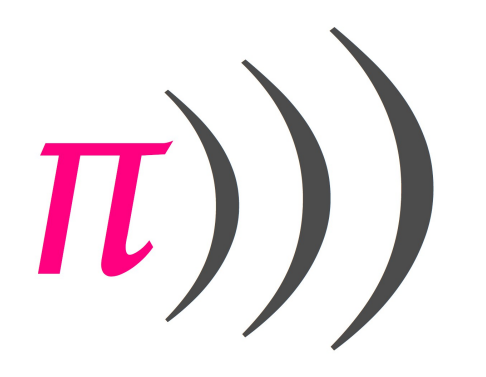

# **Download the application: sonic-pi.net**

# **Workshop materials: sonic-pi.mehackit.org**

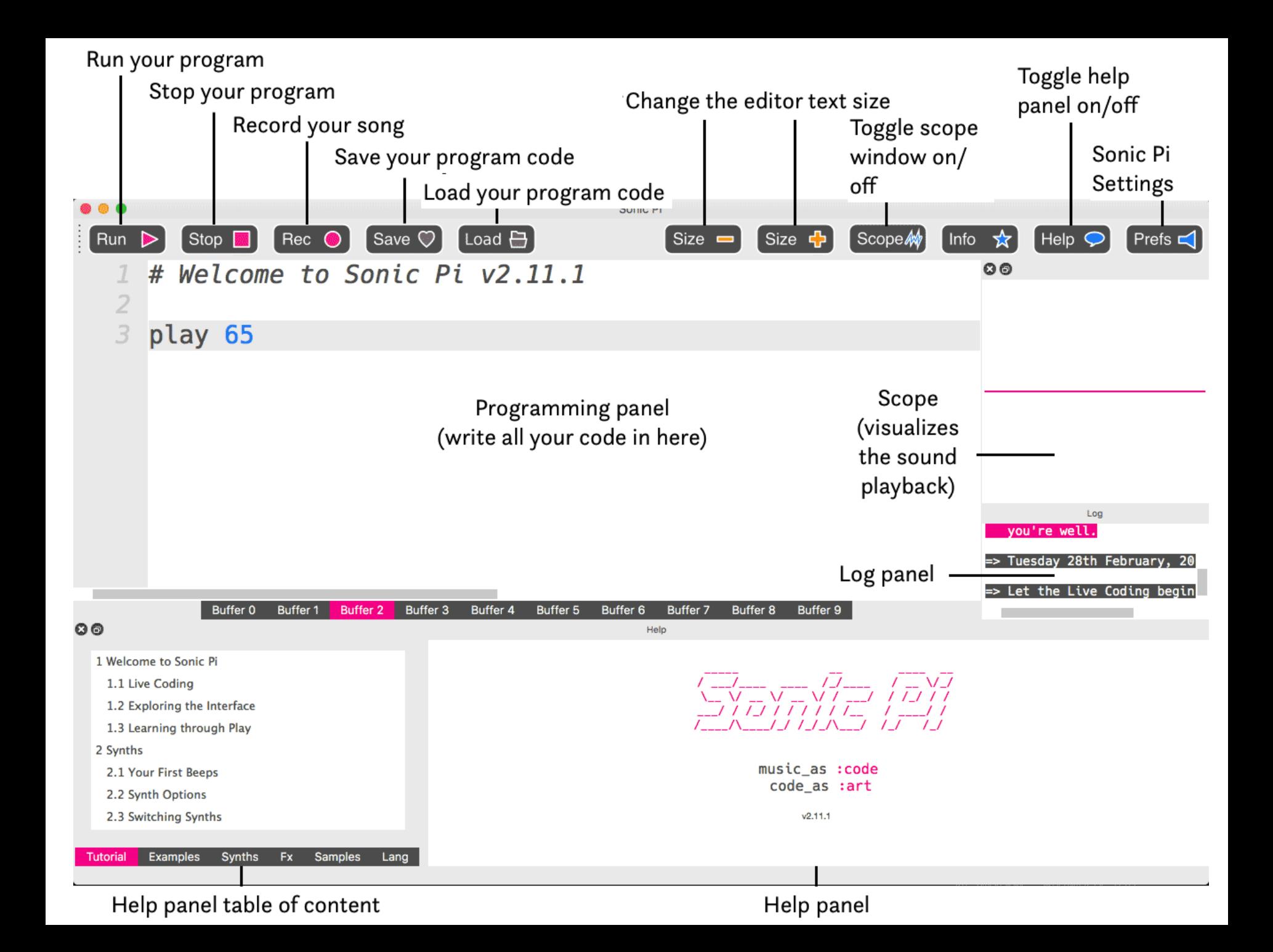

play 65 Buffers (0-9) can be used to store your Sonic Pi songs. They can also be used to quickly test different ideas!

**Buffer 9** 

#### **Your First Beep!**

# **Write the following command:**

# **play 60**

# **…and hit "RUN"**

### **Playing a melody**

**play 60 sleep 1 play 64 sleep 1 play 67**

#### **Altering the rhythm**

**play 60 sleep 1.5 play 64 sleep 0.5 play 67**

# **Changing the tempo**

# **Add the following command to the beginning of your program:**

# **use\_bpm 120**

**Now what happens with values like 400 or 80?**

# **Playing a melody**

#### **You can use numbers between 0 and 127 as notes with the play command.**

**The numbers represent actual notes from piano. If you're familiar with the traditional musical notation, you can also use following...**

### **Notation in Sonic Pi**

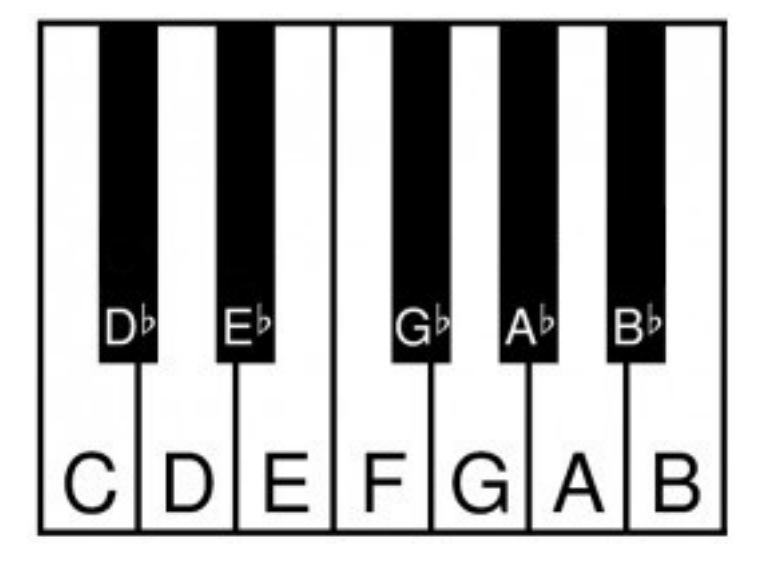

**The following "note symbols" can be used with the play command:** 

**:C, :Db, :D, :Eb, :E, :F, :Gb, :G, :Ab, :A, :Bb, :B** 

# **Playing notes from different octaves**

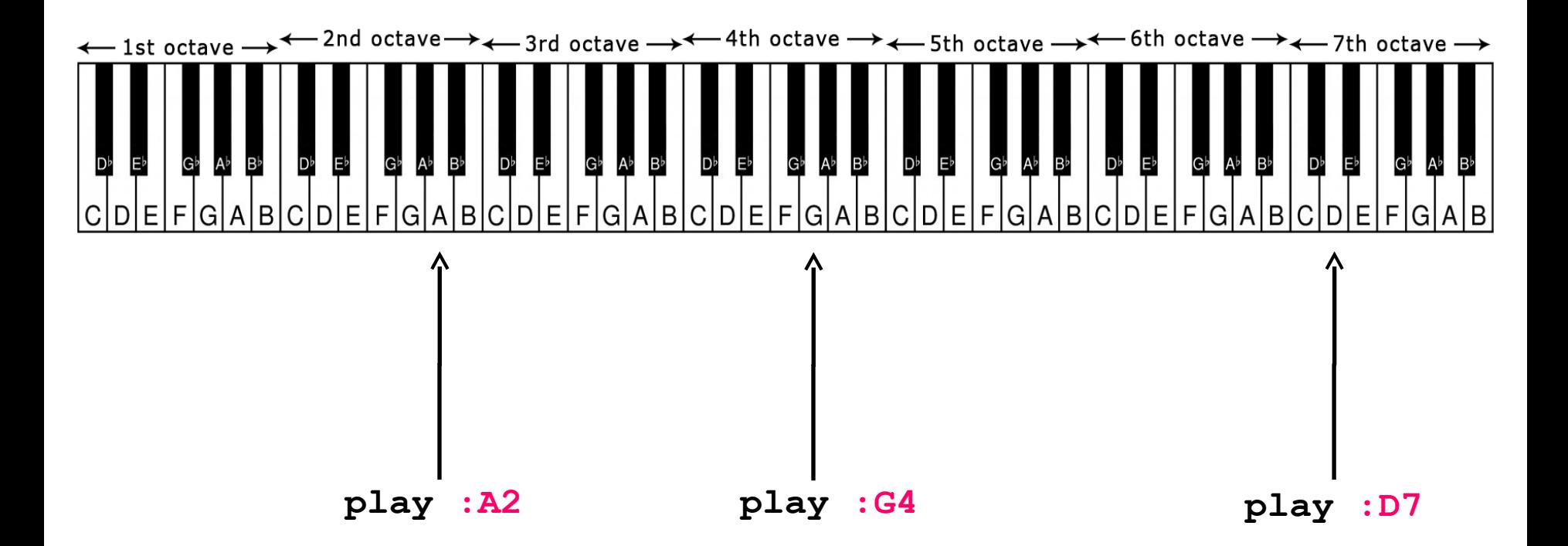

**Just add a number after the note symbol! For example, play :C4**

## **Using notation instead of numbers**

**play :C3 sleep 1 play :E4 sleep 1 play :G5**

### **"Practice your play"**

# **Write a program with Sonic Pi that plays a melody of at least 8 notes.**

### **Repeating phrases**

**play :C4 sleep 1 4.times do play :E4 sleep 0.5 play :G4 sleep 0.5 end**

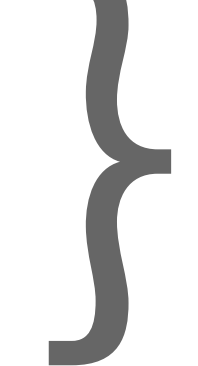

**Intended areas are so called**<br> **are so called**<br> **blocks**"

#### **Changing your synth sound**

**use\_synth :blade play :C4 sleep 0.25 use\_synth :pulse play :C2 sleep 0.25 use\_synth :chiplead play :G3 sleep 0.25**

### **Playing samples**

#### **For example:**

**sample :bd\_fat sample :ambi\_piano** sample : ambi choir

# **Controlling the volume of your synths and samples**

#### **For example:**

**play :C4, amp: 0.5 sample :bd\_haus, amp: 2**

#### **"5 min break"**

# **Let's spend 5 minutes exploring and getting to know the samples and synthesizers!**

**Looping and playing sounds concurrently**

# **"Inf inite looping" – live\_loop**

```
live_loop :rummut do
    sample :bd_haus, amp: 1.5
    sleep 1
    sample :sn_dolf
    sleep 1
end
live_loop :hihat do
    sample :drum_cymbal_closed
```

```
 sleep 0.25
```

```
end
```
# **"Inf inite looping" – live\_loop**

- **You can have multiple live\_loops running simultaneously**
- **They make it possible to have multiple synchonized threads of code running in Sonic Pi**
- **Every live\_loop needs an unique :name and at least one sleep command**

# **Commenting code**

**You can comment a line of code by adding # character to the beginning of the line. When you press "Run", commented lines of code won't be executed.**

```
live_loop :rummut do
    #sample :bd_haus, amp: 1.5
    sleep 1
   sample : sn dolf
    sleep 1
end
```
## **"Looping exercise"**

# **Create a program with Sonic Pi that has at least two live\_loops playing at the same time!**

**Some more advanced Sonic Pi topics**

#### **Duration of a note**

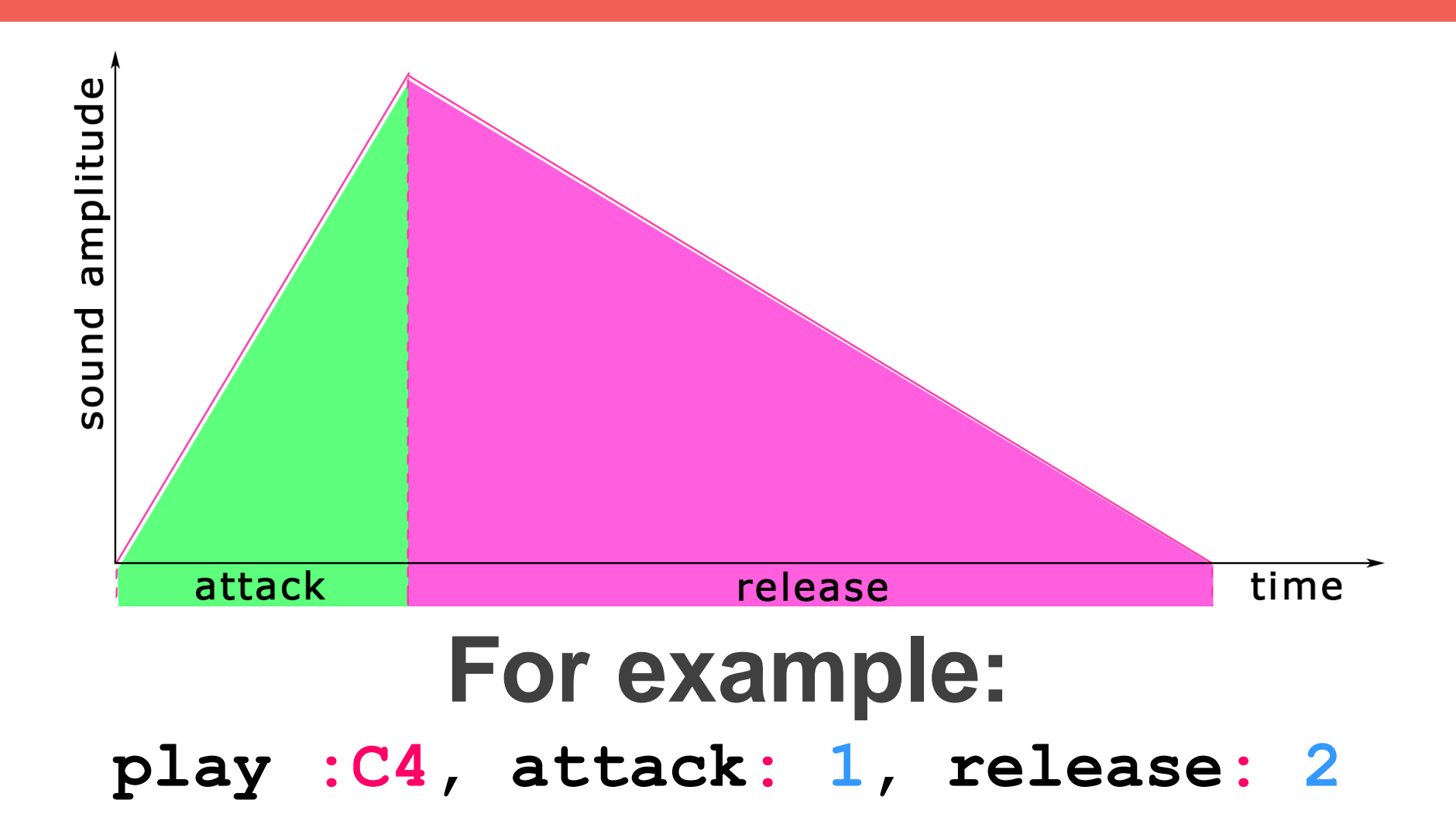

**Playing chords**

#### **For example:**

**play (chord :C4, :major)**

**or**

**play [:C4, :E4, :G4]**

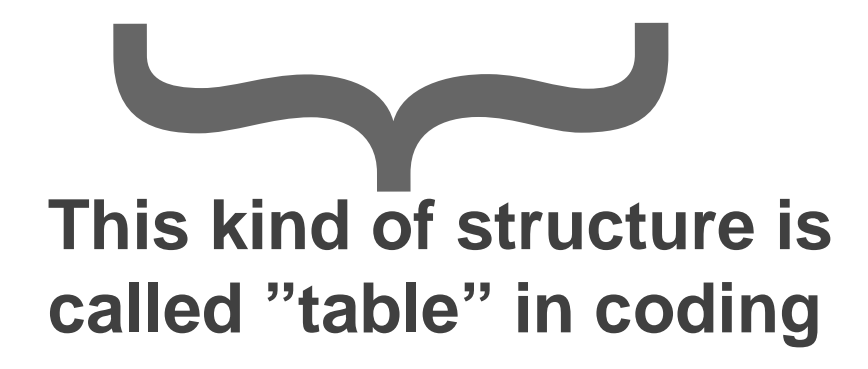

# **Randomization (1/2)**

```
live_loop :randomMelodia do
    use_synth :chipbass
    play [:C3, :Eb5, :G4, :Bb4].choose
    sleep 0.25
end
```

```
live_loop :randomSleep do
    sample :elec_blip, amp: 2
    sleep [0.25, 0.5, 0.75].choose
end
```
## **Randomization (2/2)**

```
live_loop :trance do
    use_synth :tb303
    play [:C2, :C3].choose, cutoff: rrand(50, 120), release: 0.25
    sleep 0.25
end
live_loop :hihat do
    sample :drum_cymbal_closed, amp: rrand(0,2)
    sleep 0.25
end
```
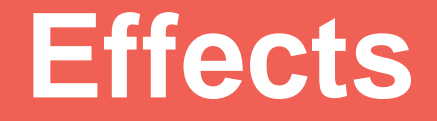

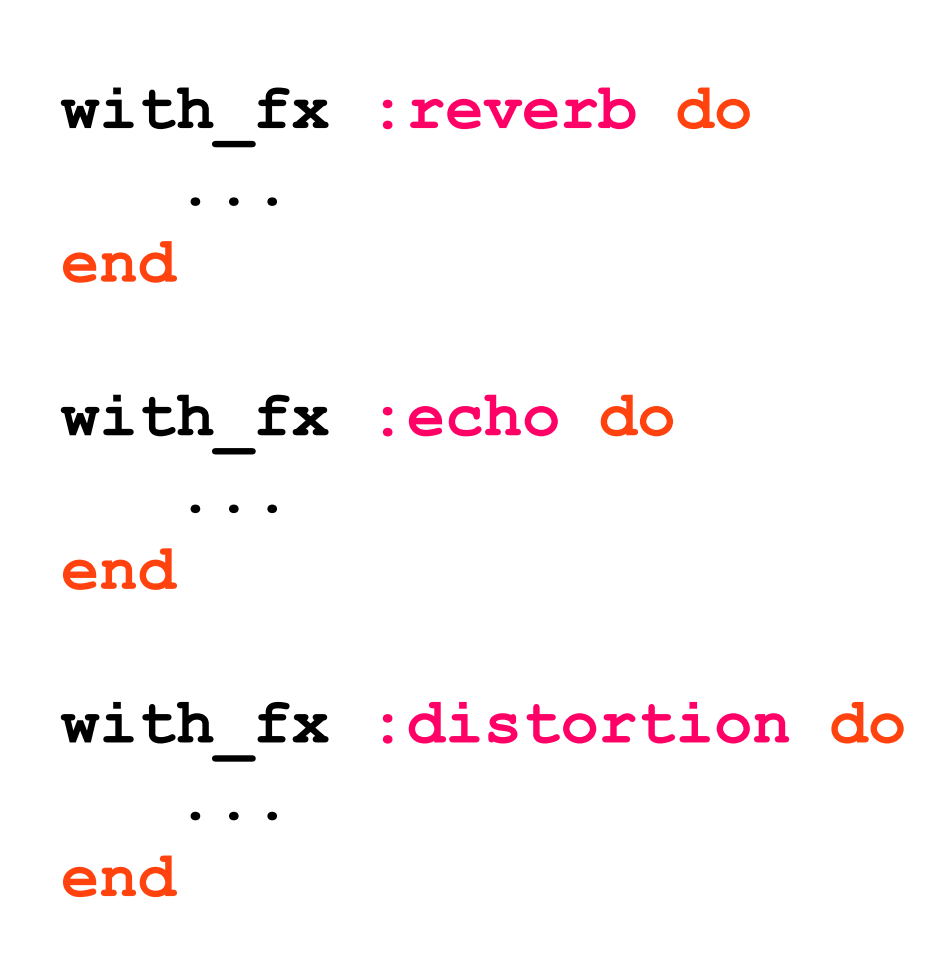

### **play\_pattern\_timed**

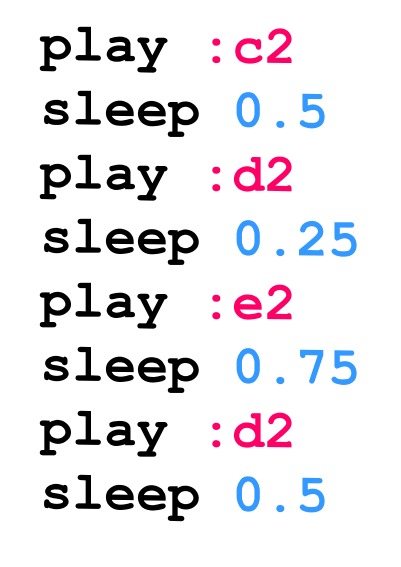

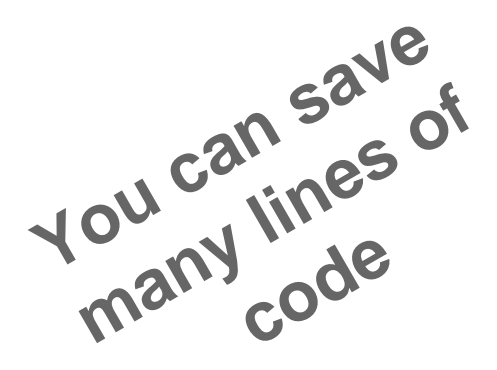

**play\_pattern\_timed [:c2, :d2, :e2, :d2], [0.5, 0.25, 0.75, 0.5]**

#### **Note sequencer**

```
live_loop :bassline do
    use_synth :tb303
    notes = [:C2, :C2, :Eb2, :Bb2].ring.tick
    play notes, release: 0.25
    sleep 0.25
end
```
### **Note sequencer + random cutoff**

```
live_loop :bassline do
    use_synth :tb303
    notes = [:C2, :C2, :Eb2, :Bb2].ring.tick
    play notes, release: 0.25, cutoff: rrand(60, 130)
    sleep 0.25
end
```
## **Tempo in electronic music**

**Ambient 50–100 BPM Hip-hop 70–95 BPM Deep house 110–130 BPM Trance / Techno 130–145 BPM Hard dance/hardcore 145–170 BPM Drum and bass 160–180 BPM** 

**Final exercise: Make a short looping song!**

**It can be, for example, a song made of four live\_loops. One live\_loop for each instrument: drums, bass, synth melody and funny samples!**